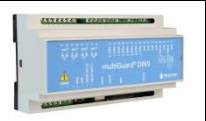

## **Installation**

- 1. Prepare a SIM card so that the PIN code is 1234 or is deactivated. Mount the card in the unit. The unit now has password 1234 or runs without a password. The card is mounted as shown below.
- 2. Connect inputs, outputs and power cable (230V/12-24V AC/DC). If necessary a rechargeable 9V battery.
- 3. Turn on the power. A diode is lit. After approx. 20 sec. the diode flashes approx. every 2 sec. and the unit is ready.

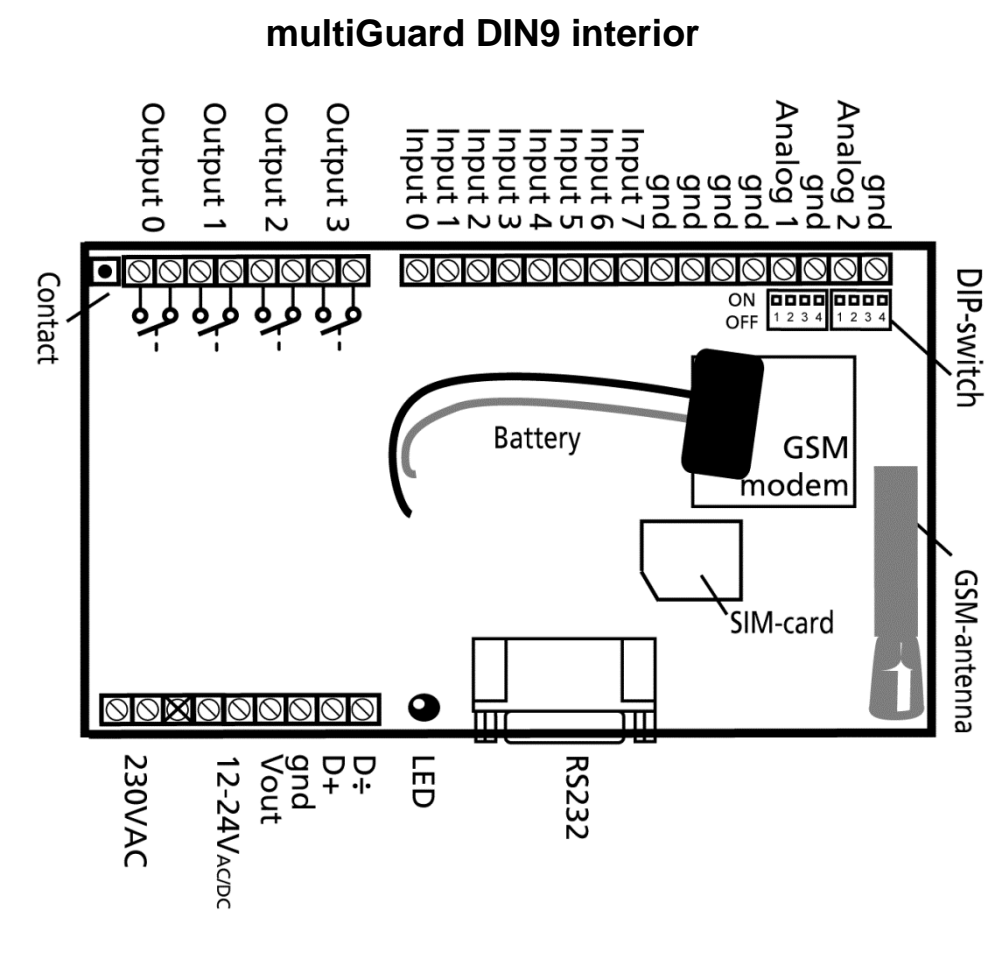

#### **DIP-switch for analog input** 1 ON: 0-10 VDC

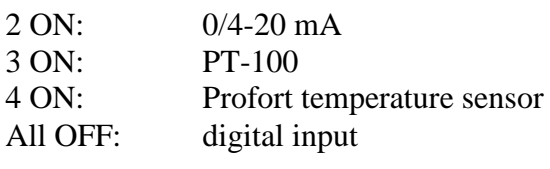

### **Voltage**

Output: AC max. 230 VAC, 6A DC max. 30 VDC, 6A Input, digital: max. 24 VDC max. power 2 mA Input, analog: max. 0-10 VDC Only connect voltage when the DIP-switch 1 is on, and 2-4 are off

# **SET-UP**

# **Set-up on PC via COM-port or USB**

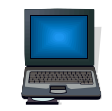

- 1. Connect to PC via the unit RS232 by a RS232 cable or a USB-RS232, or connect to PC via the unit USB-port and wait until driver is installed. You can find driver under 'Download' on www.profort.com.
- 2. Install the Profort PC program on a computer with Windows. Download the program from www.profort.com. Start the program and enter the product key specified on the webpage.
- 3. Enter the number on the COM-port that the PC uses.
- 4. Check that "Connection to GSM-unit" appears in the status line. Restart PC if connection fails.
- 5. Fill in the rest of the set-up program and complete it by transferring the information to the unit.

Additional help: press F1 in the program, see the manual on the CD or [www.profort.com](www.profort.com%20%20) 

# **Set-up with text message**

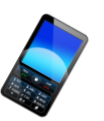

1234 = password, 0 = zero, space counts as a character and is therefore important. Do not fill in password if PIN is disabled on SIM-card.

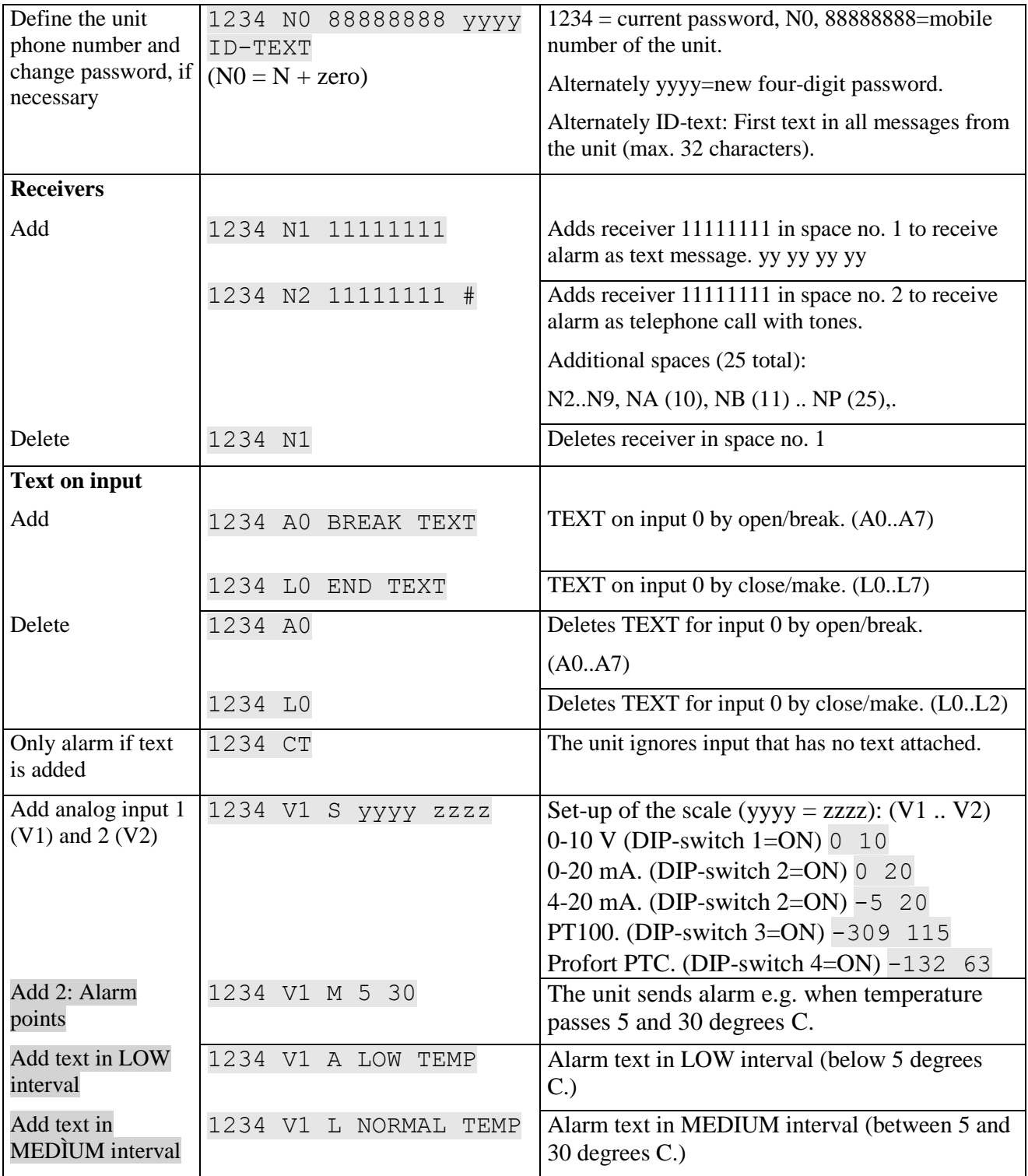

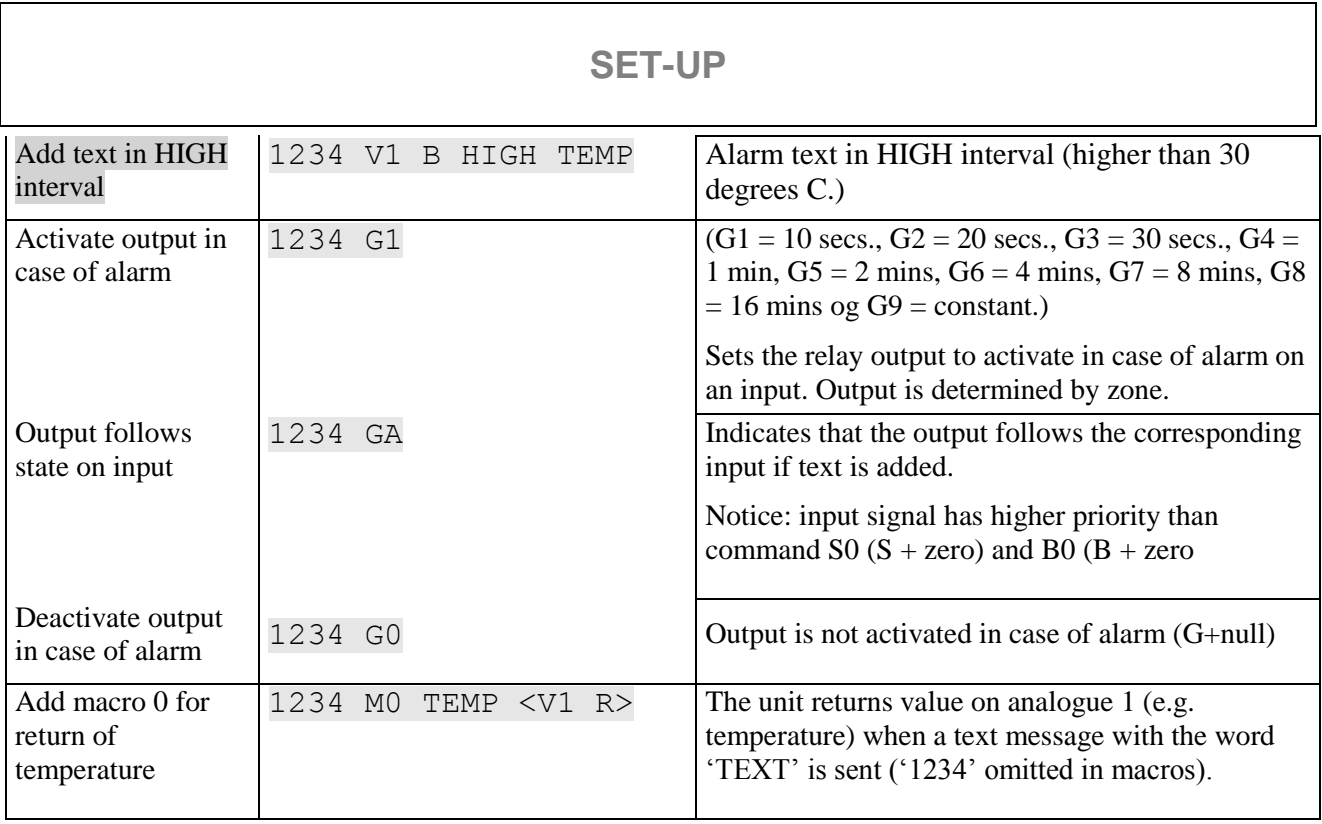

Additional help: see the manual on the CD or on www.profort

# **Control with call from telephone**

Call the unit. Press 1234 (password) when the connection is established, and await two 'beeps'. Press the desired code and hang up.

Code examples:

If a call

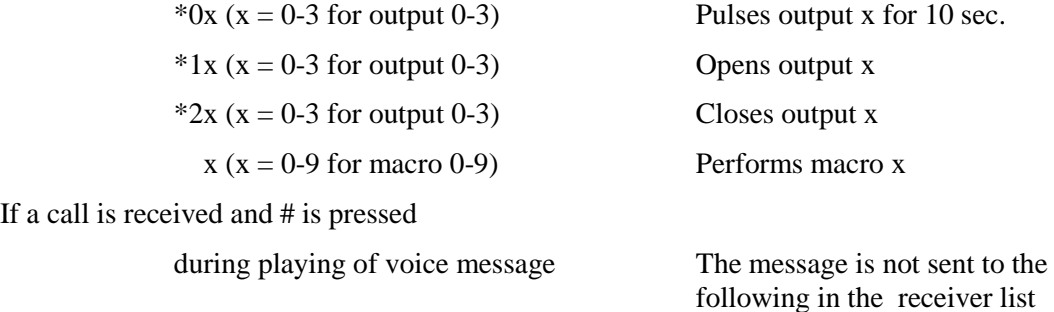

# **CONTROL**

## **Control with text message**

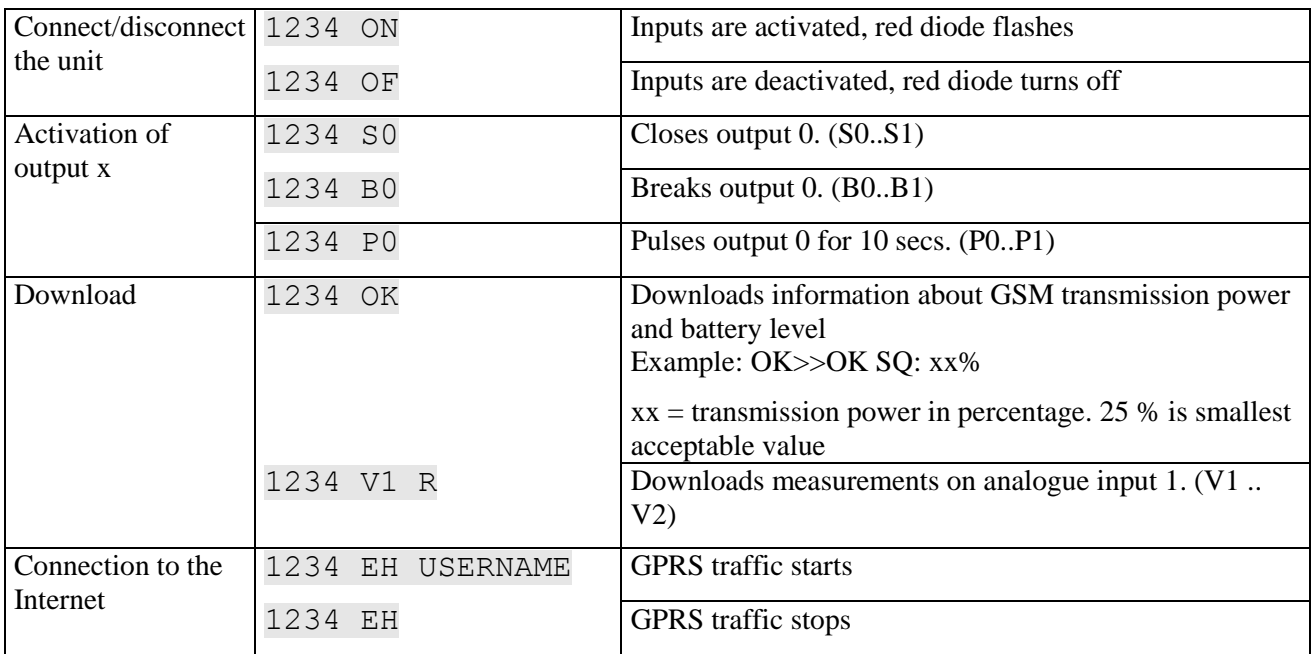

# **Additional control**

The unit can also be controlled by use of the PC program and all functions can be controlled directly on the Internet.

On the print there's a button with the following three functions:

- 1. If button is pressed down while power supply is connected, a "beep" is heard after 7 secs. This resets the multiGuard DIN9 to default settings.
- 2. If button is pressed down during normal operations a "beep" is heard after 7 secs. If button is released immediately hereafter, macro 1 is performed. If no function has been saved on macro 1, nothing happens.
- 3. If button is pressed down after 7 secs., an additional "beep" will be heard after 14 secs. The 'sabotage' alarm is hereby activated.

See more in the manual or log on Internet management via www.profort.com

## **VOICE MESSAGE**

## **Record messages**

### **NB! It is important that the unit is within earshot when recording the messages!!!**

The receiver may acknowledge a voice message with #. This should take place immediately after playing the voice message and the sound of the 'beep'. If this does not happen, the unit will continue to the next receiver on the list.

- 1. Call the unit
- 2. Await 1 tone
- 3. Enter password., if applicable (e.g.. 1234)
- 4. Await 2 tones
- 5. Enter '#' and no. of the message that you want to record, e.g. #8 (for general message)
- 6. Await 1 tone from telephone and after approx. 3 secs. A 'beep' from the unit
- 7. Record message until a 'beep' is heard from the unit (approx. 6 secs.)
- 8. Await 2 tones from telephone (approx. 6 secs.)
- 9. Call may be ended or a new voice message recorded, e.g.:
- 10. Enter #1 (voice message for input 1)
- 11. Await a tone from the telephone and after approx. 3 secs. A 'beep' from the unit
- 12. Record alarm message for input1 until a 'beep' is heard from the unit (after approx. 6 secs.)
- 13. Repeat step 8-12 for more messages
- 14. Hang up

In case of incorrect password the unit disconnects and you'll have to dial up again.

Programming cable (SubD RS 232 plug) must not be connected while recording and/or testing voice messages!

Cable must also not be connected when testing voice messages!

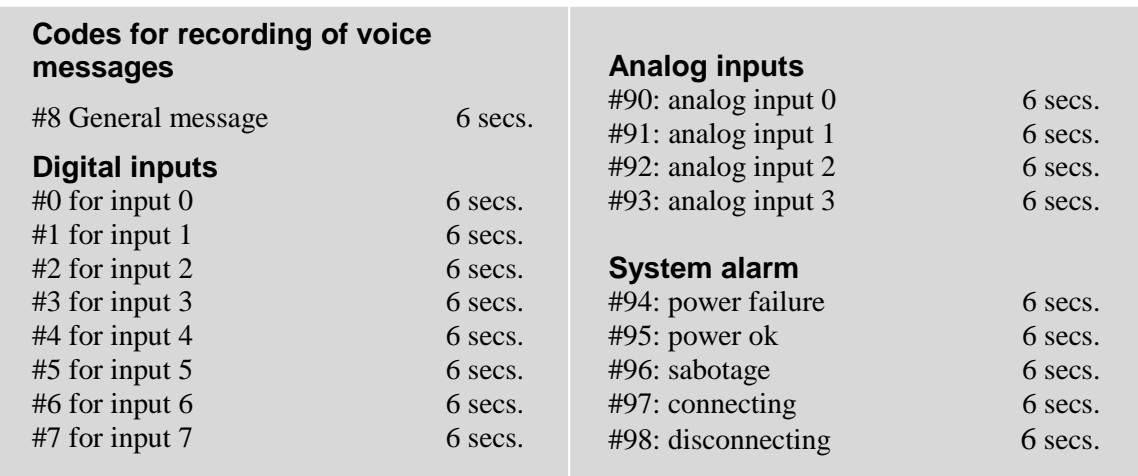

# www.profort.com

# **SPECIFICATIONS**

## **Power supply**

230V AC min. 0,1A 12-24V AC/DC min 0,5 A NB! Supply must not come into contact with the ground.

## **Usage**

Approx. 30 mA when resting (supplied with 12 V) 5 W supplied with 230 V

## **Outputs**

Max. 6 A at 230V AC Max. 6 A at 35V DC

10VDC output supply. Max 100 mA.

## **Inputs, digital**

Max. 1V, 2 mA (GND) Min. 18V max 30 V (24V DC)

### **Inputs, analog**

0-10V DC 0/4-24mA PT-100 Profort temperature sensor (007995)

### **Serial connections**

RS232 for setup or connection to e.g. PLC Modbus for external units, e.g. energy meters

### **Counter**

Max. 20Hz. Max. 1 mio. counts

## **Dimension**

9 DIN-modules 157x86x57 mm Weight: 360 g.

### **Temperature**  $-20$  °C - +55 °C

**Voice memory** 90 sec.

**Antenna** 1 internal antenna for GSM modem

# **OTHER PRODUCTS IN THE SERIES**

## **multiGuard® DIN6**

- 2 relay outputs
- $\bullet$  4 digital inputs
- $\bullet$  1 analog input
- 230V/12-24V power supply (acquisition)
- 9V re-chargeable back-up battery (acquisition)
- DIN-rail with six modules
- Modbus interface

### **multiGuard® Master RF**

- 8 relay outputs
- 8 digital inputs
- 4 analog inputs
- Wireless 868 Mhz receiver
- $\bullet$  230 V / 12-24 V power supply
- 9 V rechargeable back-up battery (acquisition)
- Modbus interface
- $\bullet$  IP-65 box
- Touch display for set-up and programming

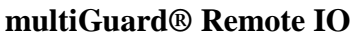

- 1 relay output
- 2 senders of infrared codes for heat pump control
- $\bullet$  3 digital inputs
- 1 built-in temperature and humidity sensor
- 1 recorder for infrared codes
- 12 VDC power supply (inclusive)
- 3,6 V Li-ion back-up battery (inclusive)
- Design box for wall mount
- Plug for external IR-transmitter

### **IP-65 box for multiGuard® DIN4/6/9-series**

- Waterproof box
- DIN-rail for 4/6/9 modules
- 3 PG inputs

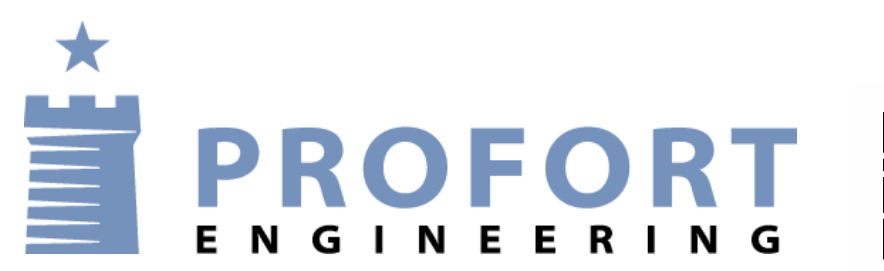

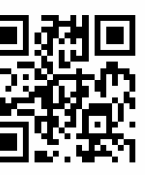

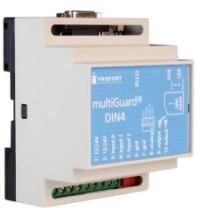

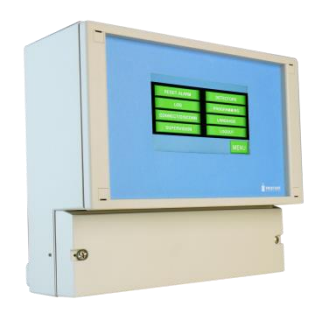

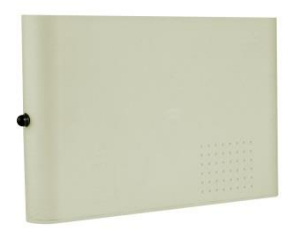

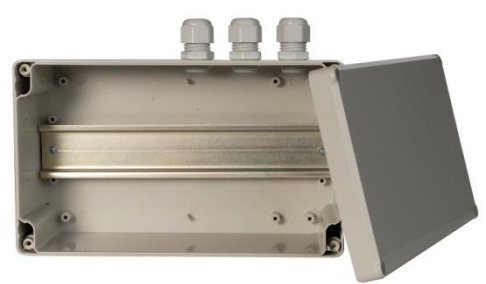